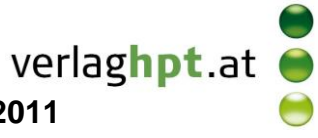

## **Technologieeinsatz: Potenzen und Wurzeln**

## **Mathcad**

Die Quadratwurzel und die n-te Wurzel können mithilfe der Symbole aus der Symbolleiste **Taschenrechner** eingegeben werden. Es können auch die Tastenkürzel  $\bigcap$  (für die Quadratwurzel) bzw. Strg +  $\bigcap$  (für die n-te Wurzel) verwendet werden.

$$
\sqrt{81} \rightarrow 9 \qquad \sqrt{81} = 9
$$
  

$$
\sqrt{50} \rightarrow 5 \cdot \sqrt{2} \qquad \sqrt{50} = 7.071
$$
  

$$
\sqrt[3]{8} \rightarrow 2 \qquad \sqrt[3]{8} = 2
$$
  

$$
\sqrt[3]{16} \rightarrow 16^{\frac{1}{3}} \qquad \sqrt[3]{16} = 2.52
$$
  

$$
\frac{1}{\sqrt{5} + \sqrt{3}} \text{ vereinfachen } \rightarrow \frac{\sqrt{5}}{2} - \frac{\sqrt{3}}{2}
$$
  

$$
\sqrt[3]{64 \cdot x} \qquad \text{vereinfachen } \rightarrow \sqrt{64 \cdot x} \qquad \text{overe}
$$

vereinfachen  $\rightarrow$  4.

Auswertung oder die numerische Auswertung wählt, erhält man als Ergebnis eine vereinfachte Wurzel oder eine Dezimalzahl.

Je nachdem, ob man die symbolische

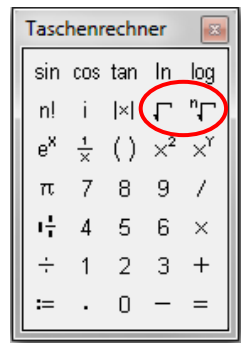

- Wurzeln können auch in Potenzschreibweise eingegeben werden.
- Mithilfe des Befehls **vereinfachen** aus der Symbolleiste **Symbolik** können Ausdrücke mit Wurzeln vereinfacht werden. Allerdings werden bei Termen nur Zahlen vereinfacht.

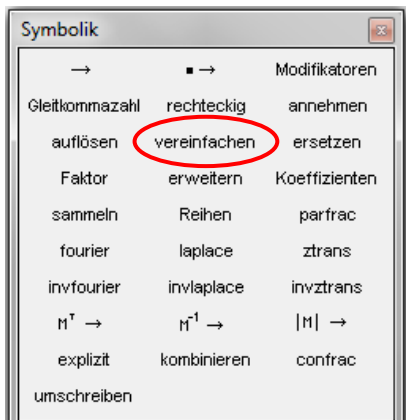